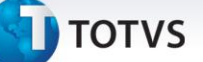

### **Impressão do Quinquênio**

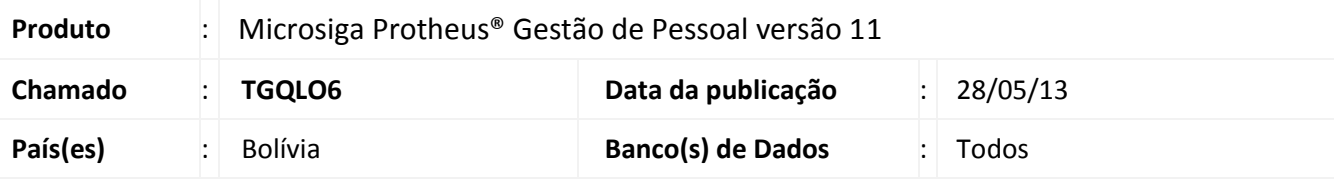

### Importante

Esta melhoria depende de execução do *update* de base **RHUPDMOD**, conforme **Procedimentos para Implementação**.

Foi criada a opção para a **Impressão do Quinquênio (GPER145)** para a Bolívia, onde poderão ser impressos os quinquênios que forem calculados, depois de efetuados os procedimentos para implementação.

Para viabilizar essa melhoria, é necessário aplicar o pacote de atualizações (*Patch*) deste chamado.

#### **Procedimentos para Implementação**

O sistema é atualizado logo após a aplicação do pacote de atualizações (*Patch*) deste chamado.

### Importante

Antes de executar o compatibilizador **RHUPDMOD** é imprescindível seguir as orientações de **segurança da informação** e conhecer **os procedimentos para aplicação do compatibilizador**, descritos no Portal TDN [\(http://tdn.totvs.com\)](http://tdn.totvs.com/) em **Softwares de Gestão / Linha Microsiga Protheus / Informações Sistêmicas / Compatibilizador.**

Para a correta atualização do dicionário de dados, certifique-se que a data do compatibilizador seja igual ou superior a **24/05/2013**.

Selecione o programa **SIGAGPE – Gestão de Pessoal** e marque a opção **217 – Criação de campos para impressão do Quinquênio - Bolívia**.

Após este passo, pelo usuário administrador do sistema, deve-se efetuar o procedimento padrão de atualização de mnemônicos e fórmulas, em **Gestão de Pessoal (SIGAGPE),** acessando **Atualizações / Defin. Cálculos / Mnemônicos** e **Atualizações / Defin. Cálculos / Fórmulas.**

 $\odot$ 

 $\odot$ 

Este documento é de propriedade da TOTVS. Todos os direitos reservados. ©

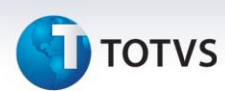

### **Atualizações do compatibilizador**

### 1. Criação de **Perguntas** no arquivo **SX1 – Cadastro de Perguntes:**

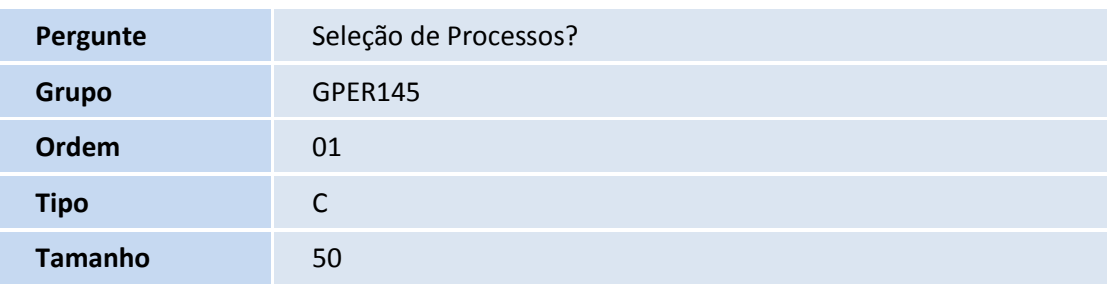

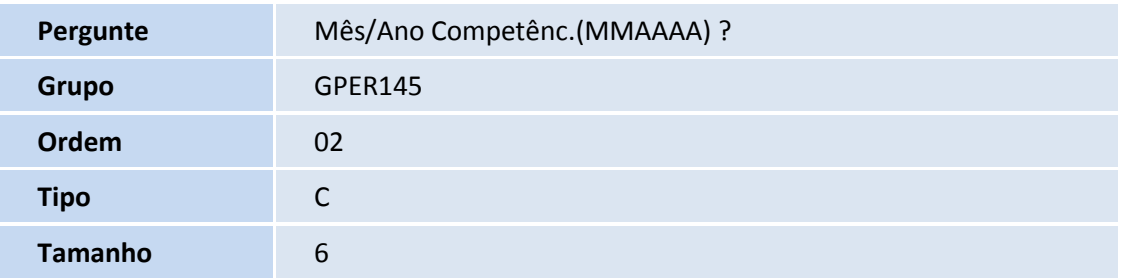

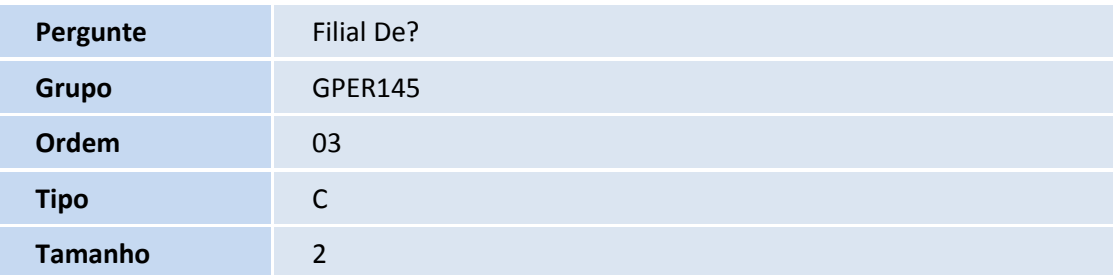

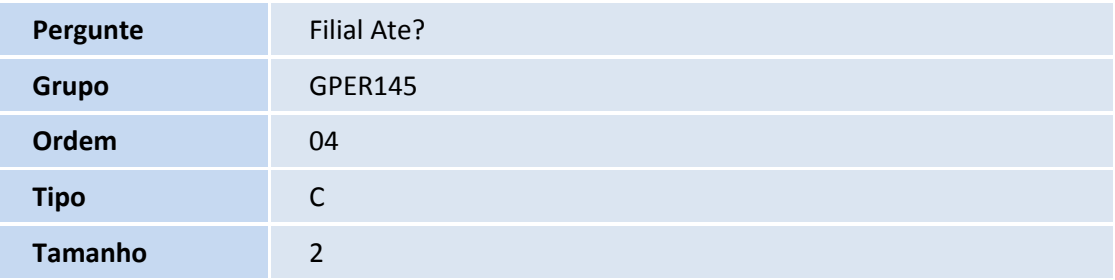

Este documento é de propriedade da TOTVS. Todos os direitos reservados. ©

# **TOTVS**

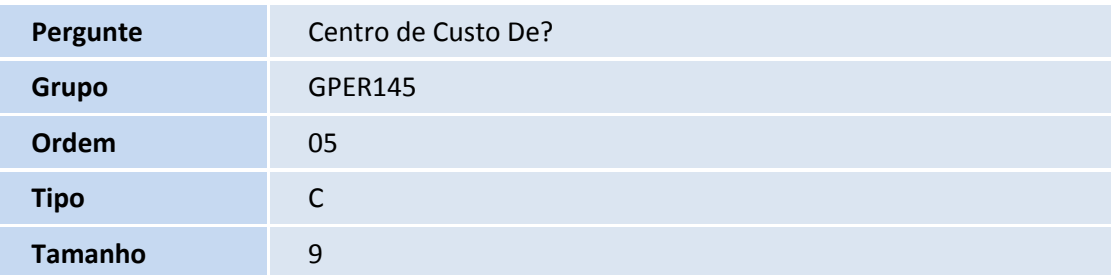

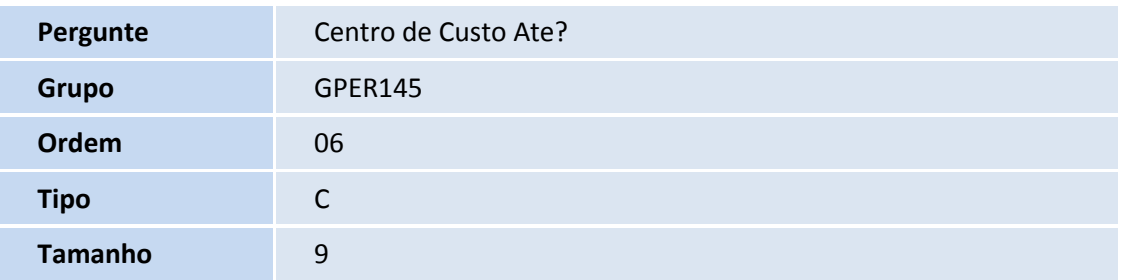

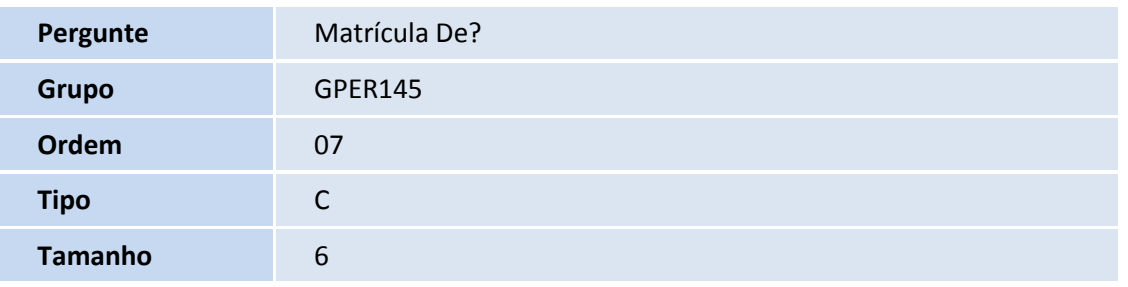

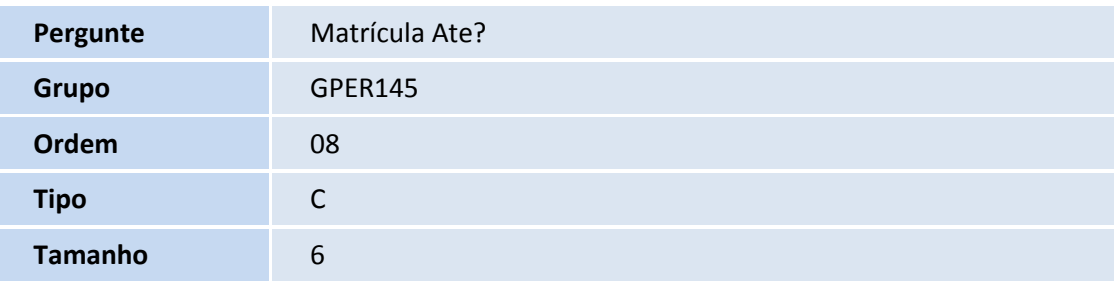

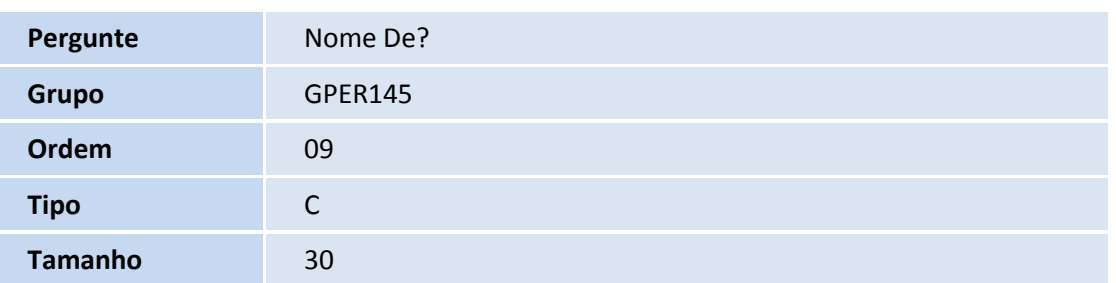

I

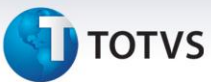

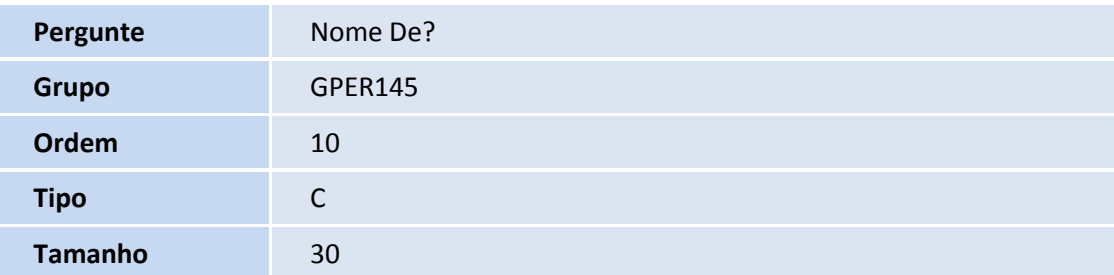

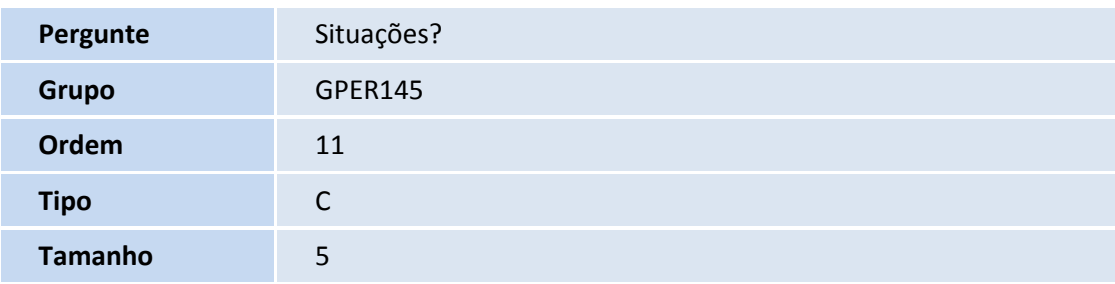

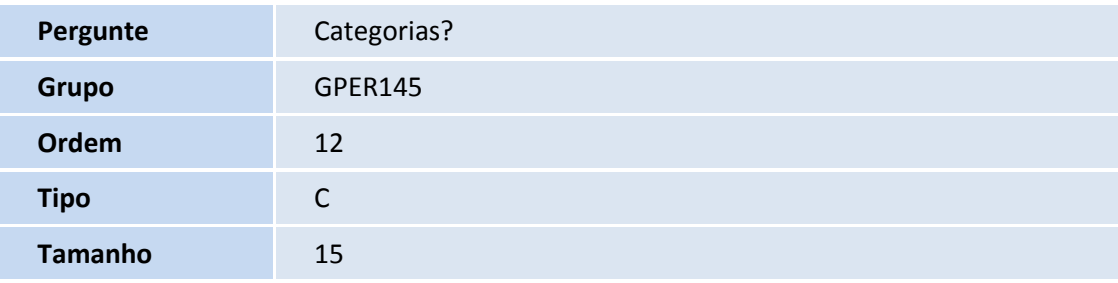

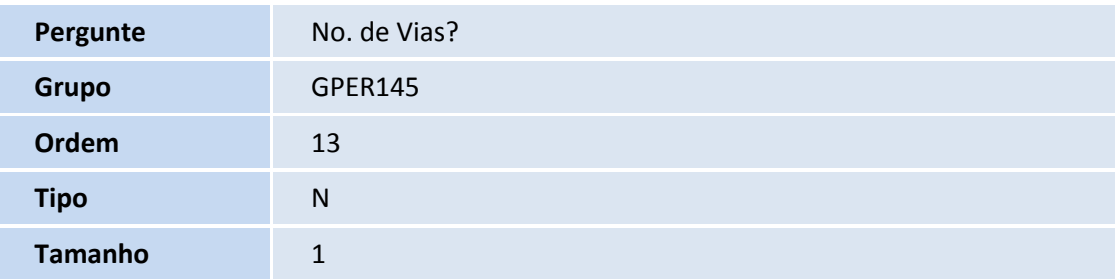

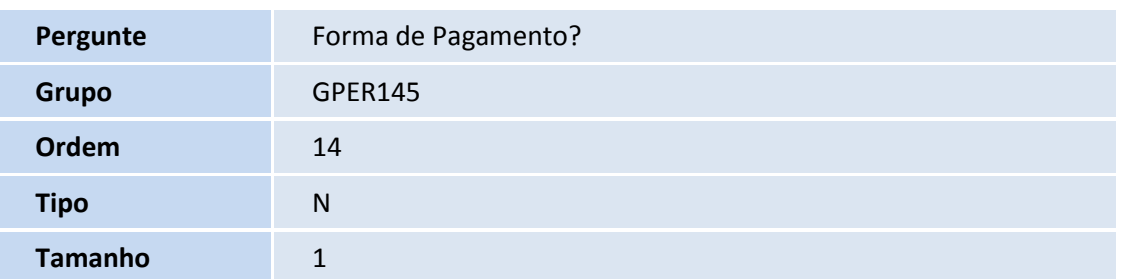

# **TOTVS**

### 2. Criação de **Campos** no arquivo **SX3 – Campos:**

Tabela **SRC – Movimento Mensal**:

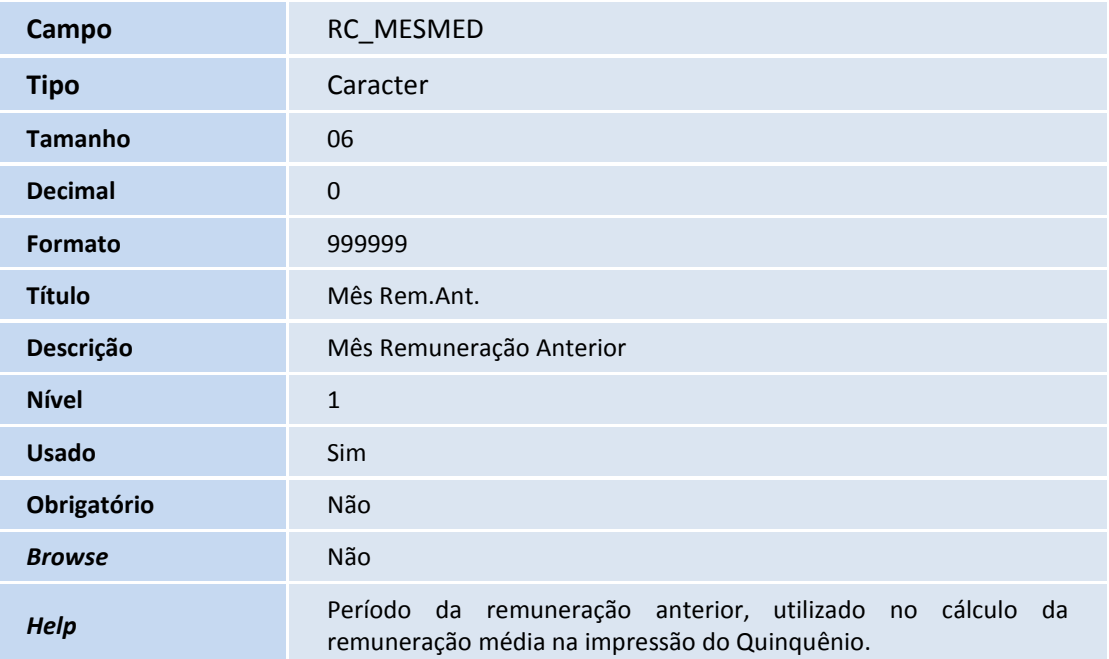

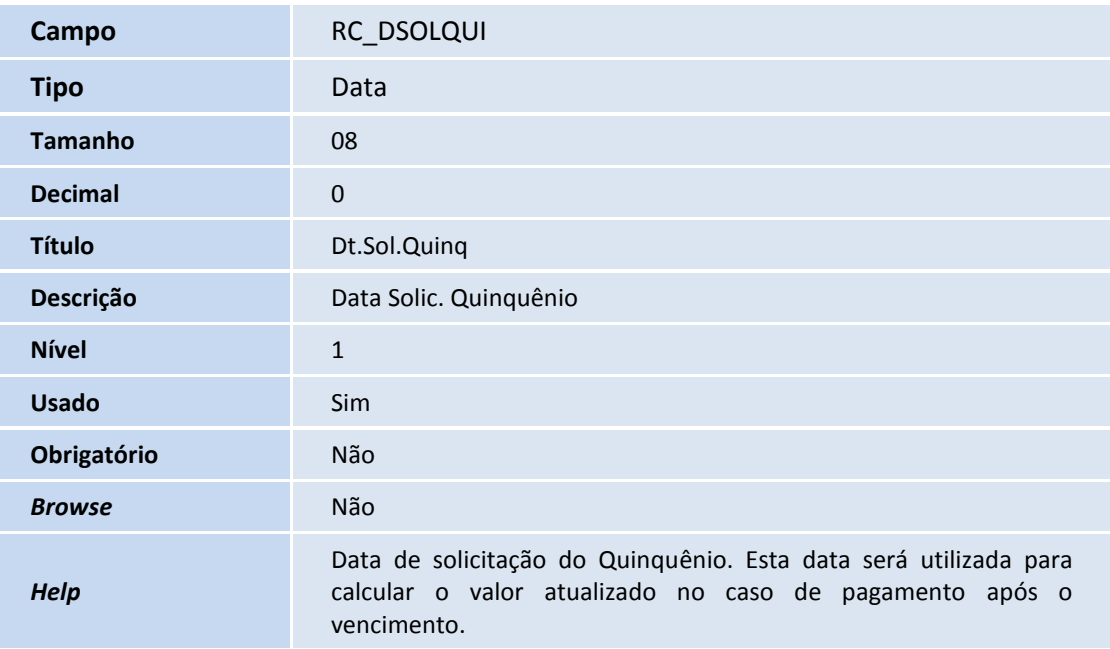

### Tabela **SRD – Histórico Movimento Mensal**:

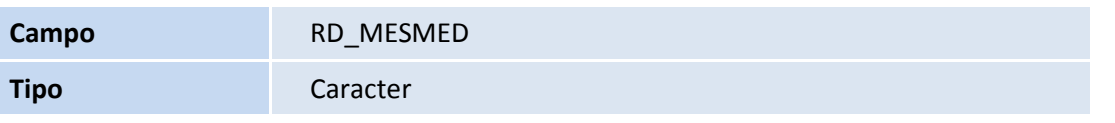

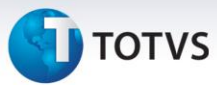

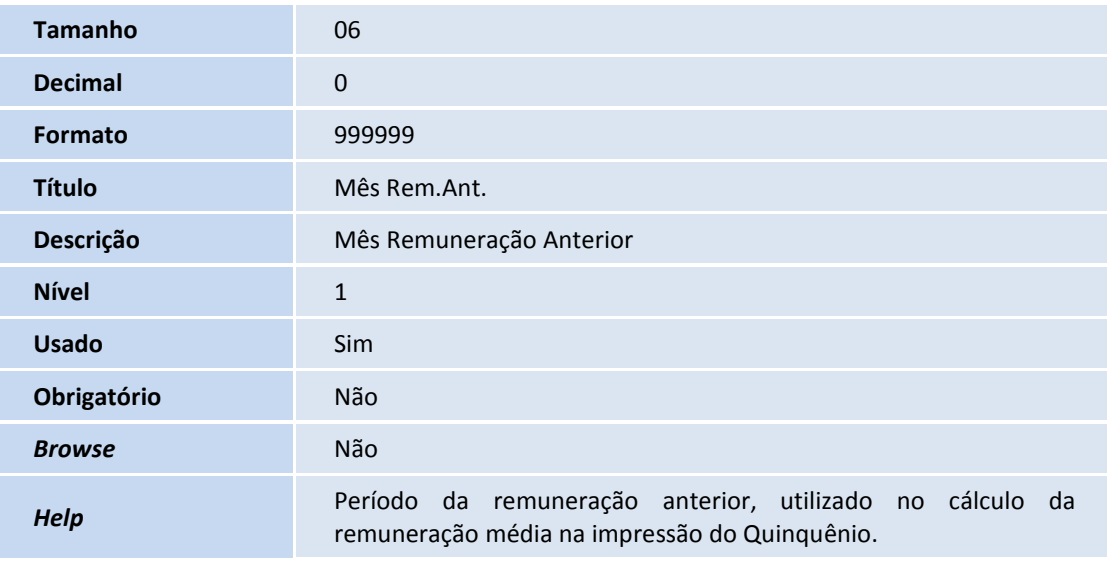

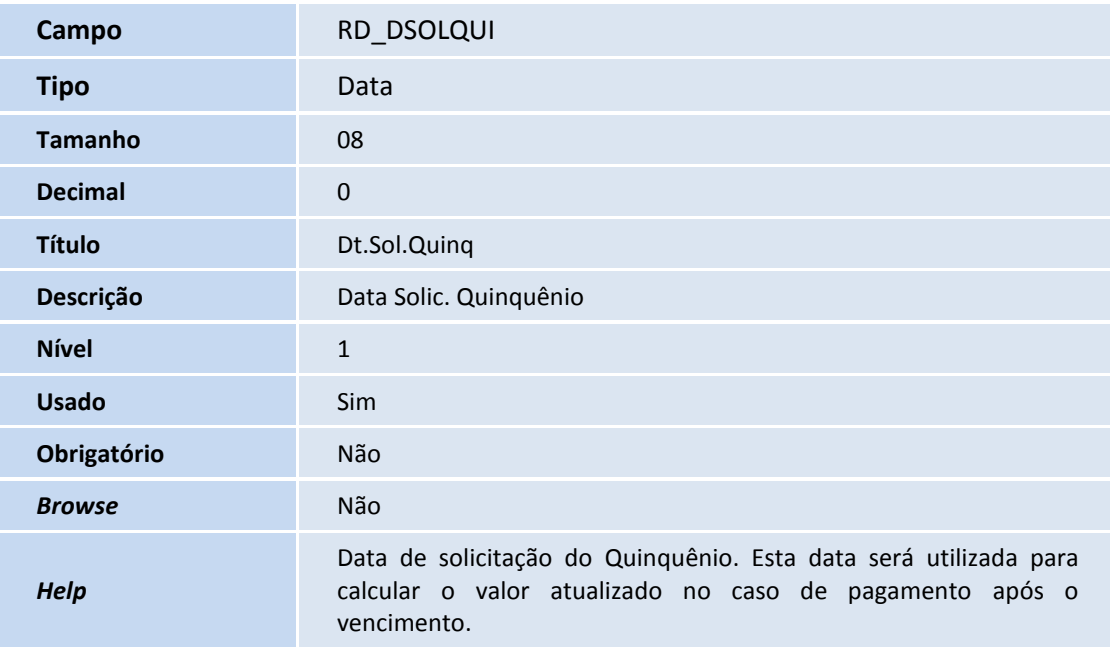

### **Procedimentos para Configuração**

1. No **Configurador (SIGACFG)** acesse **Ambientes/Cadastro/Menu (CFGX013)**. Informe a nova opção de menu do Gestão de Pessoal, conforme instruções a seguir:

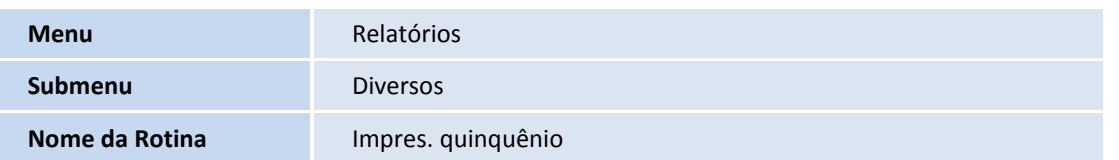

# **TOTVS**

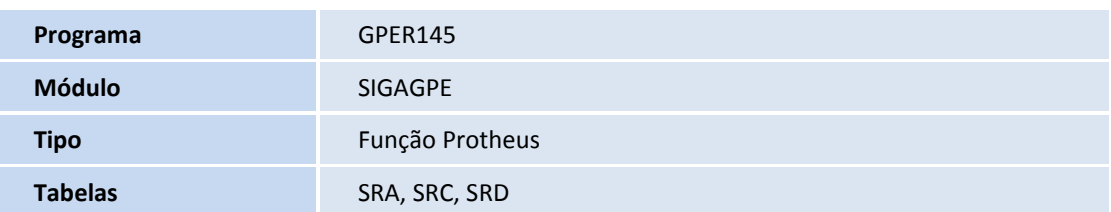

### **Procedimentos para Utilização**

**Cálculo do Quinquênio (já disponibilizado no chamado TFOYT6, vide Boletim Técnico).**

- 1. Para calcular o Quinquênio, selecione um funcionário com mais de 5 anos de ingresso na empresa.
- 2. Em **Gestão de Pessoal (SIGAGPE)** acesse **Miscelânea / Cálculos / Por Procedimentos (GPEM020)**.
- 3. Preencha os perguntes conforme *help* de campo, preenchendo o roteiro = **QUI**.
- 4. Preencha o filtro com a matrícula do funcionário desejado.
- 5. Confira os dados e confirme.

#### **Impressão do Quinquênio**

- 1. Em **Gestão de Pessoal (SIGAGPE)** acesse **Relatórios / Diversos / Impr. Quinquênio (GPER145)**.
- 2. Preencha os perguntes conforme *help* de campo.
- 3. Confira os dados e confirme.

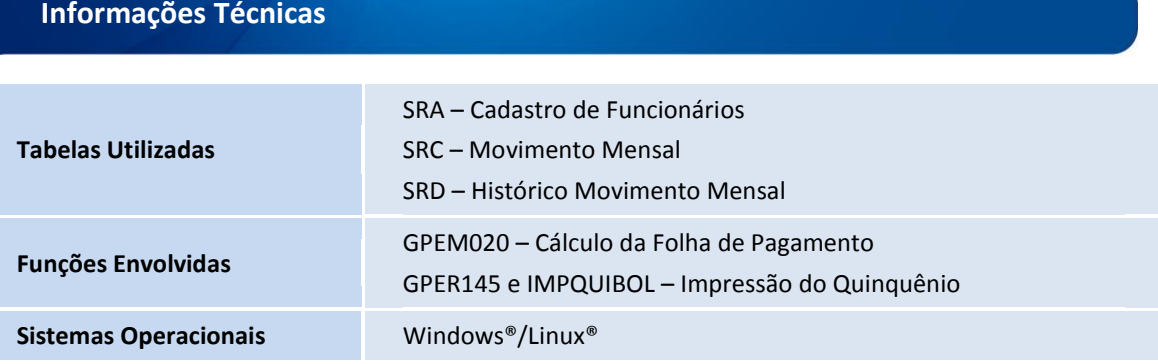

 $\dot{\circ}$ 

Este documento é de propriedade da TOTVS. Todos os direitos reservados.

 $\odot$